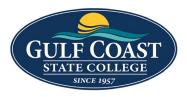

**GCSC** Website

Website Editing Instructions

# Assets

Assets are reusable content in Omni CMS that provide a single source of content for use on multiple pages. When the asset is edited and published, the content automatically updates on each page the asset was placed on. The different types of assets also allow for some more complicated types of content than you can create in the page editor. You cannot edit an asset on a page, but must open the original asset to make and save any changes.

## Form Asset

Web content assets are used for entering formatted text or media items such as images or videos.

## Create New Form Asset

RSS

Find and Replace

Recycle Bin

Instinct™

2

Q

చి

କ

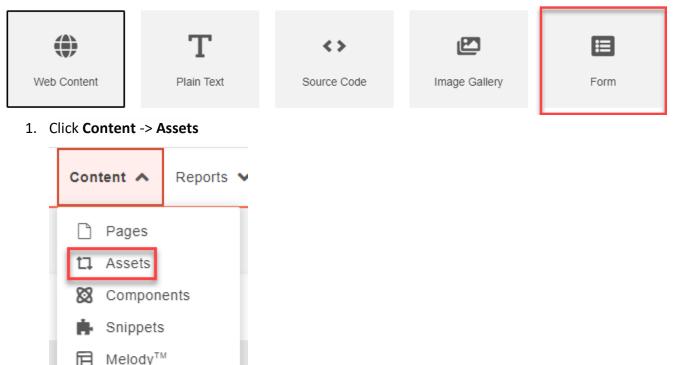

4/7/2023

2. Click the Dropdown **NEW** -> **Form** 

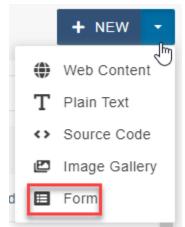

- 3. Enter:
  - Name
  - Description (optional)
  - Tags (optional)

| Name        | Contact Form for News Letters                          |
|-------------|--------------------------------------------------------|
| Description | This form collects information for sending new letters |
|             |                                                        |
| Tags        | x news x contact                                       |

• Add Form Elements • Click and drag elements

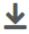

Click or drag elements from the Form Elements toolbar into this area.

#### $\circ$ Form Elements

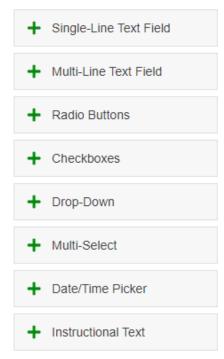

#### $\circ$ Single-Line Text Field with Required field

| Label           | Name: T                                                                                                    |
|-----------------|----------------------------------------------------------------------------------------------------|
|                 | Determine the element's value displayed for the form element.                                                                                                |
| Name            | name                                                                                                    |
|                 | Determine the element's unique reference value. This field is automatically populated based on the Label value. No spaces or special characters are allowed. |
| Helper Text     |                                                                                                    |
|                 | Provide a description that helps the user understand the field.                                                                                              |
| Default Text    |                                                                                                    |
| Required        |                                                                                                    |
| Validation      | None 🗸                                                                                                    |
|                 |                                                                                                    |
| Failure Message | This field is required.                                                                                                    |
| Advanced        |                                                                                                    |
|                 |                                                                                                    |

| Email Address:                                                                                                    |
|----------------------------------------------------------------------------------------------------|
| Determine the element's value displayed for the form element.                                                                                                |
| emailaddress                                                                                                    |
| Determine the element's unique reference value. This field is automatically populated based on the Label value. No spaces or special characters are allowed. |
|                                                                                                    |
| Provide a description that helps the user understand the field.                                                                                              |
|                                                                                                    |
|                                                                                                    |
| Email Address 🗸                                                                                                    |
|                                                                                                    |
| You must enter a valid email address                                                                                                    |
|                                                                                                    |
|                                                                                                    |

## $\circ$ Single-Line Text Field with Email Validation

### $\circ$ Radio Buttons

| Label       |                                                                                                    |      |  |  |  |  |  |  |
|-------------|----------------------------------------------------------------------------------------------------|------|--|--|--|--|--|--|
|             | Determine the element's value displayed for the form element.                                                                                                |      |  |  |  |  |  |  |
| Name        | wouldyouliketoreceiveanewsletter                                                                                                    |      |  |  |  |  |  |  |
|             | Determine the element's unique reference value. This field is automatically populated ba<br>on the Label value. No spaces or special characters are allowed. | ased |  |  |  |  |  |  |
| Helper Text |                                                                                                    |      |  |  |  |  |  |  |
|             | Provide a description that helps the user understand the field.                                                                                              |      |  |  |  |  |  |  |
| Items       | ♦ ○ Yes                                                                                                    | ×    |  |  |  |  |  |  |
|             | ♦ ○ Nd                                                                                                    | ×    |  |  |  |  |  |  |
|             | + ADD                                                                                                    |      |  |  |  |  |  |  |
| Required    |                                                                                                    |      |  |  |  |  |  |  |
| Advanced    |                                                                                                    |      |  |  |  |  |  |  |
|             |                                                                                                    |      |  |  |  |  |  |  |
|             |                                                                                                    | 1    |  |  |  |  |  |  |

### **• Date/Time Picker**

| Label       | Date:                                                                                                    |
|-------------|----------------------------------------------------------------------------------------------------|
|             | Determine the element's value displayed for the form element.                                                                                                |
| Name        | date                                                                                                    |
|             | Determine the element's unique reference value. This field is automatically populated based on the Label value. No spaces or special characters are allowed. |
| lelper Text |                                                                                                    |
|             | Provide a description that helps the user understand the field.                                                                                              |
| Format      | Date and Time 🗸                                                                                                    |
| Date/Time   | Click to select a date and time                                                                                                    |
| Required    |                                                                                                    |
| Advanced    |                                                                                                    |
|             |                                                                                                    |
|             |                                                                                                    |

### • Add Email

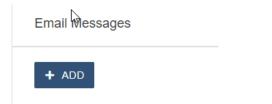

| То      | sdavis@gulfcoast.edu        |
|---------|-----------------------------|
| From    | {{emailaddress}}            |
| Subject | News Letter                 |
| Body    | Thank you for your request. |
|         |                             |

### ✓ Include All Submitted Values

All submitted values will be appended after the Body text

## • Form Settings – Success and Failure Message

| Success Message | URL         | Redi  | rect  |      |   |   |   |   |   |      |    |           | ~         |
|-----------------|-------------|-------|-------|------|---|---|---|---|---|------|----|-----------|-----------|
| URL             | Text<br>URL | Redi  | rect  |      |   |   |   |   |   |      |    |           |           |
| Failure Message | в           | Ι     | Ū     | ÷    | ₽ | Ξ | ∃ | ≡ | Ξ | ~ }Ξ | ~  | <u></u> × | •••       |
|                 | Plea        | se tr | y aga | ain. | 1 |   |   |   |   |      |    |           |           |
|                 |             |       |       |      |   |   |   |   |   |      |    |           |           |
|                 |             |       |       |      |   |   |   |   |   |      |    |           |           |
|                 |             |       |       |      |   |   |   |   |   |      |    |           |           |
|                 |             |       |       |      |   |   |   |   |   |      |    |           |           |
|                 |             |       |       |      |   |   |   |   |   |      | PO | VERED     | BY TINY 🍃 |

• Save Results in Database, Include CAPTCHA, and Submission Button Text

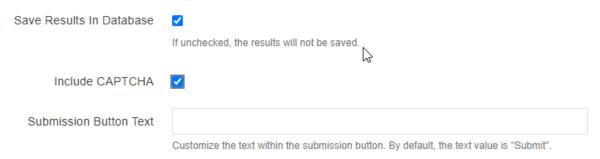

## Add Form to Webpage

 Click Content -> Pages and find the page to add the Asset or go to the page and add the Asset and login

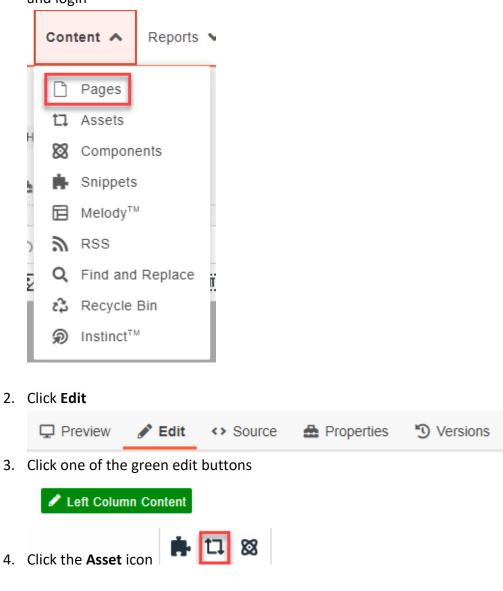

#### 5. Find the Form Asset you Created

| er by tag I                   | Asset ID: {{a:340987}}                                              |
|-------------------------------|---------------------------------------------------------------------|
| ALL TYPES V CONTACT           | Number of elements: 4 Success Message:                              |
| Art Gallery Contact Us        | Fail Message: Please try again.                                     |
| BSN Contact                   | Save results in database: yes                                       |
|                               | EMAIL ME & BAGE                                                     |
| Contact Form for News Letters | To: sdavis@gulfcoast.edu                                            |
| Surgical Contact              | From: {{emailaddress}}                                              |
|                               | Subject: News Letter                                                |
|                               | ۲                                                                   |
|                               | Name: Contact Form for News Letters                                 |
|                               | Type: Form Asset                                                    |
|                               | Description: This form collects information for sending new letters |
|                               | ID: {{a:340987}}                                                    |
|                               | Last Modified: 3/29/23, 11:49 AM                                    |
|                               | Last Never<br>Published:                                            |

#### 6. Insert Form Asset

Asset Contact Form for News Letters cannot be shown in WYSIWYG.

#### 7. Save Form Asset

#### 8. Preview Form Asset

Name:\*

Enter Name

Would you like to receive a news letter?

⊖Yes ⊖No

#### Email Address:\*

Date:

Thank you for your interest.

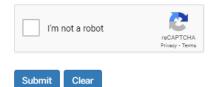

9. Submit Form Asset

## **Retrieve Form Submissions**

1. Click Content -> Assets

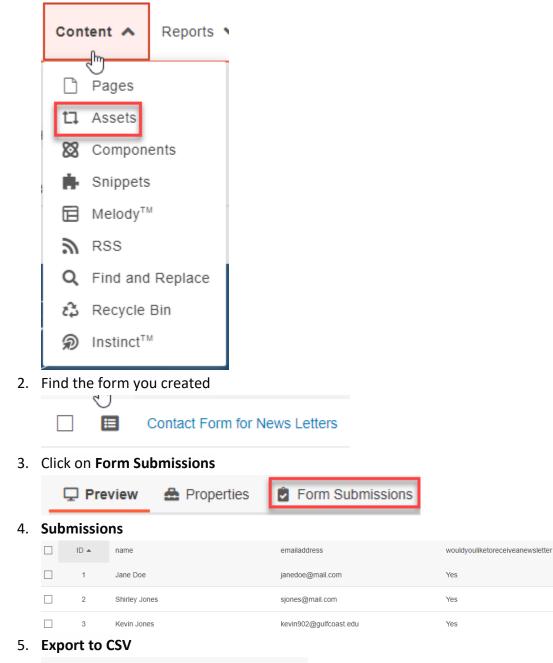

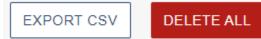

date

['03/31/23 12:45 PM']

['04/01/23 1:15 PM']

['05/06/23 1:15 PM']

#### 6. Email Message

Thank you for your request.

name - Shirley Jones

emailaddres<u>s</u> - <u>sjones@mail.com</u>

wouldyouliketoreceiveanewsletter - Yes

date - ['04/01/23 1:15 PM']